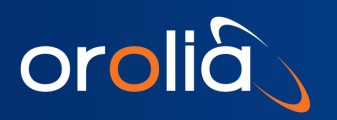

TSync™ App Note

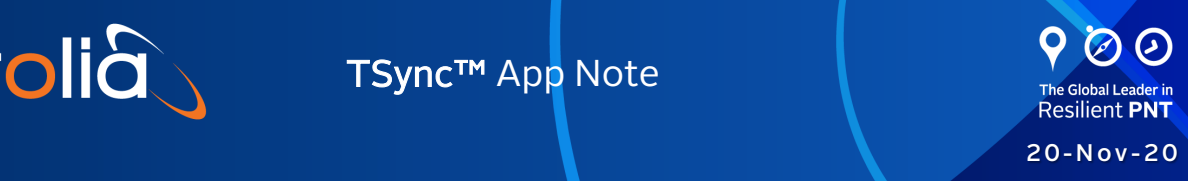

# TSync Linux Driver Installation

## 1. Driver Installation

Check OS-Specific information for data on prerequisites.

Some commands may require root privileges.

The TSync driver contains three packages included in your driver installation file:

- 1. tsync-driver: a kernel module for Tsync
- 2. libtsync: a library to access the Tsync Card
- 3. tsync-utils: a group of programs to use the Tsync Card

To install all packages:

- 1. Load your installation file:  $tsync-x.x.x.tar.xz$  to your chosen location
- 2. Run: tar xJf <tsync-x.x.x.tar.xz>
- 3. run: make all
- 4. run: sudo make install
- 5. run: sudo modprobe tsyncpci (to load tsync modules into kernel)
- 6. run: lsmod |grep tsyncpci to confirm module loaded

### OS-Specific Information

Compilation of the Linux Driver requires Linux kernel headers to be installed. To install headers, enter the command for your distribution.

#### Debian and Ubuntu:

apt install linux-headers-\$(uname -r)

#### Cent OS, Red Hat:

yum install kernel-devel-\$(uname -r)

#### Fedora:

dnf install kernel-devel-\$(uname -r)

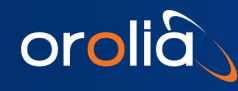

## 2. NTP and PTP Setup

Follow the setup instructions for the TSync PTP clock with the NTP daemon for either Chrony or ntpd.

### Chrony

- 1. Edit the config file. Depending on your distribution, it will be located at  $/etc/chrony.config$  or /etc/chrony/chrony.conf . Add the following line: refclock PHC /dev/ptp-tsync poll 0 trust
- 2. Restart the daemon: systemctl restart chrony or systemctl restart chronyd (chrony or chronyd is distribution-dependent).
- 3. Check the source availability: chronyc sources
- 4. Check the functionality: watch chronyc tracking (use CTRL + C to stop) and confirm both the reference PHC0 and the UTC date

### ntpd

Note: You may need the additional *linuxptp* package.

- 1. Edit the file /etc/ntp.conf and add the SHM clock with the following lines: server 127.127.28.0 minpoll 4 maxpoll 4 prefer fudge 127.127.28.0 time1 0.420 refid GPS
- 2. Create the SHM clock: phc2sys -E ntpshm -s /dev/ptp-tsync -O 0 -M 0 &
- 3. Restart the daemon: systemctl restart ntp
- 4. Check the SHM: ntpq -p

## 3. Troubleshooting

Certain system installations may receive the following error message after installation: error while loading shared libraries: libtsync.so: cannot open shared object file: No such file or directory

To resolve:

- 1. Verify the presence of the file in the system: ls /usr/lib/libtsync\* for 32-bit units and
	- ls /usr/lib64/libtsync\* for 64-bit units

(the command should return libtsync.so in either case).

2. If the file does not exist, execute sudo make libtsync-install

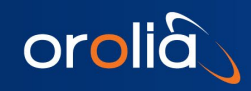

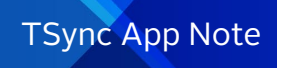

3. If the file exists, reload the runtime library cache: ldconfig

For technical assistance in using the TSync card, contact your Orolia sales representative or the "Support" [page of the Orolia website](https://orolia.com/support) (where you can submit a support request and find additional technical information).

- End of document -